Peter White Version 1.1 17th July 2023

## Introduction

Simple Sideband is an iRule library which helps the user to perform sideband operations in a simple way. A sideband operation is where an iRule creates a network connection to an external service such as a web server.

## Installation

## Rule naming

The iRule should be installed as /Common/simple\_sideband. Note that it *can* be installed as a different name, but this name is used within the iRule so that should be updated. For example line 163 uses the /Common/simple sideband::request so this would need to be updated:

```
161
162 append http_request="\r\n$payload"
163 set response [call | Common/simple_sideband::request | $destination | $http_request | $tcp_options |
164 sife | [lindex | $response | 0] == 1 } {
165 sife | 1 | 1 | 1 | 1 | 1 | 1 |
166 sign | 1 | 1 | 1 |
167 sign | 1 | 1 |
168 sign | 1 | 1 |
169 sign | 1 |
160 sign | 1 |
160 sign | 1 |
160 sign | 1 |
160 sign | 1 |
160 sign | 1 |
160 sign | 1 |
160 sign | 1 |
160 sign | 1 |
160 sign | 1 |
160 sign | 1 |
160 sign | 1 |
160 sign | 1 |
160 sign | 1 |
160 sign | 1 |
160 sign | 1 |
160 sign | 1 |
160 sign | 1 |
160 sign | 1 |
160 sign | 1 |
160 sign | 1 |
160 sign | 1 |
160 sign | 1 |
160 sign | 1 |
160 sign | 1 |
160 sign | 1 |
160 sign | 1 |
160 sign | 1 |
160 sign | 1 |
160 sign | 1 |
160 sign | 1 |
160 sign | 1 |
160 sign | 1 |
160 sign | 1 |
160 sign | 1 |
160 sign | 1 |
160 sign | 1 |
160 sign | 1 |
160 sign | 1 |
160 sign | 1 |
160 sign | 1 |
160 sign | 1 |
160 sign | 1 |
160 sign | 1 |
160 sign | 1 |
160 sign | 1 |
160 sign | 1 |
160 sign | 1 |
160 sign | 1 |
160 sign | 1 |
160 sign | 1 |
160 sign | 1 |
160 sign | 1 |
160 sign | 1 |
160 sign | 1 |
160 sign | 1 |
160 sign | 1 |
160 sign | 1 |
160 sign | 1 |
160 sign | 1 |
160 sign | 1 |
160 sign | 1 |
160 sign | 1 |
160 sign | 1 |
160 sign | 1 |
160 sign | 1 |
160 sign | 1 |
160 sign | 1 |
160 sign | 1 |
160 sign | 1 |
160 sign | 1 |
160 sign | 1 |
160 sign | 1 |
160 sign | 1 |
160 sign | 1 |
160 sign | 1 |
160 sign | 1 |
160 sign | 1 |
160 sign | 1 |
160 sign | 1 |
160 sign | 1 |
160 sign | 1 |
160 sign | 1 |
160 sign | 1 |
160 sign | 1 |
160 sign | 1 |
160 sign | 1 |
160 sign | 1 |
160 sign | 1 |
160 sign | 1 |
160 sign | 1 |
160 sign | 1 |
160 sign | 1 |
160 sign | 1 |
160 sign | 1 |
160 sign | 1 |
160 sign | 1 |
160 sign | 1 |
160 sign | 1 |
160 sign | 1 |
160 sign | 1 |
160 sign | 1 |
160 sign | 1 |
160 sign | 1 |
160 sign | 1 |
160 sign | 1 |
160 sign | 1 |
160 sign | 1 |
160 sign | 1 |
160 sign | 1 |
160 sign | 1 |
160 sign | 1 |
160 sign | 1 |
160 sign | 1 |
160 sign | 1 |
160 sign | 1 |
160 sign | 1 |
16
```

### Download the latest version

Navigate to my Github page at <a href="https://github.com/pwhitef5/simple-sideband">https://github.com/pwhitef5/simple-sideband</a> and download the repository as a ZIP file:

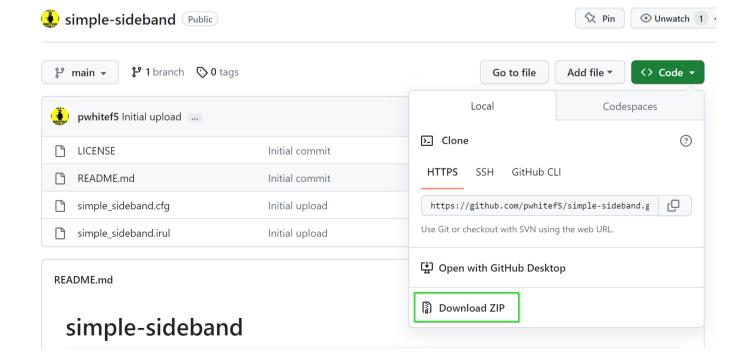

Peter White Version 1.1 17th July 2023

Extract the zip archive

## Installation on platform

There are two ways to install the iRule – via the GUI or via tmsh

### Loading iRule via GUI

This is very simple. First, login to the GUI as an appropriate user eg admin and ensure you are in the Common partition

Set Name to be simple\_sideband and paste in the contents of simple\_sideband.irul

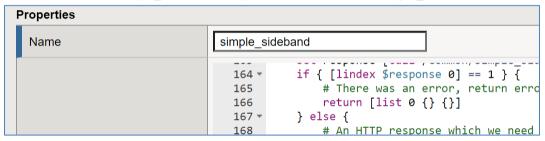

Hit Finished

## Loading iRule via tmsh

- Copy the simple\_sideband.cfg file to the /var/tmp directory of the target device using an appropriate method eg
   SCP
- Run the command tmsh load sys config merge file /var/tmp/simple sideband.cfg

```
tmsh load sys config merge file /var/tmp/simple_sideband.cfg
Loading configuration...
   /var/tmp/simple_sideband.cfg
```

Save the config with the command tmsh save sys config

```
tmsh save sys config
Saving running configuration...
  /config/bigip.conf
  /config/bigip_base.conf
  /config/bigip_user.conf
  /config/partitions/dmzinternet/bigip.conf
Saving Ethernet map ...done
Saving PCI map ...
  - verifying checksum .../var/run/f5pcimap: OK
done
  - saving ...done
```

Peter White Version 1.1 17th July 2023

## Usage

Simple sideband is a library which provides functionality to other iRules. There are a number of functions – the basic of which is *request*.

## Request

This takes three variables: destination, payload and options

- Destination is either an IP address and port eg "1.2.3.4:80" or the full name of a helper virtual server eg "/Common/https helper"
- Payload is the payload to be sent either ASCII data such as HTTP or binary data encoded with binary format
- Options allows you to set certain options as a TCL list. When you set this in dependent functions such as http\_req, this will flow down to request.
  - protocol String. Set the transport protocol ie TCP or UDP. Default is TCP
  - o debug Boolean. Create debugging logs. Defaults to 0
  - o connect timeout. Float. Set connect timeout in secs. Default 1 sec
  - o timeout Float. Set total timeout in seconds. Default 5 secs
  - o idle Float. Set the idle timeout. Default 3 secs
  - o recv\_bytes Integer. Set amount of data to receive. Default 0
  - o retries Integer. Set the number of retries. Default 1

### Example:

```
set response [call /Common/simple_sideband::request 10.67.182.10:80 "GET
/\r\n" {connect_timeout 3 recv_bytes 3} ]
```

The response from this function is a TCL list such as { <error> <data> }

Error is a Boolean to indicate whether the procedure hit an error ie if it is 0, there was no error. In the case that there is no error, data will be either the returned data or, if no data is returned, the number of bytes sent. If there is an error, data will show the error message. Therefore you should check the return from the procedure before using data

### Example:

```
set response [call /Common/simple_sideband::request 10.67.182.10:80 "GET
/\r\n" {connect_timeout 3 recv_bytes 3} ]
if { [lindex $response 0] == 1 } {
    log local0.err "Error [lindex $response 1] "
    return
} else {
    Set data [lindex $response 1]
}
```

Peter White Version 1.1 17th July 2023

Note that if you want to receive the response, you have to set the *recv\_bytes* option to a positive number, otherwise it will just send the request and return the number of octets sent.

## tcp\_req and udp\_req

These are basically a pass-through to the request function. Set destination, payload and options.

## http\_req

This is used for sending and receiving HTTP-based data. For HTTPS, use a helper virtual server as shown in examples.

Variables are destination, url and options. As with request, destination is an ip address:port or a helper virtual server name. url defines the URL to be requested eg /index.html. Options includes the options from request but also has:

- method the HTTP method to be used eg POST. Default is GET
- version the HTTP version. Default is v1.1
- payload in the case of a POST this is the payload to be sent
- headers a TCL list of extra headers to be sent eg { Content-Type application/json }

The return is an array such as <status code> <headers> <body>.

The HTTP status code ( or 0 for timeout ) eg 200. Headers is a TCL list of response headers eg { Content-Length 123}. Body is the response body. This will often be ASCII text such as HTML, but could be binary data such as a JPEG.

### dns query

This is a procedure to demonstrate creating a binary packet ie a DNS query packet, to be sent to a DNS resolving name server. Variable is an FQDN such as www.example.com, return is a valid DNS query packet ready to be sent by udp\_req.

## dns\_response

The partner to dns\_query, this is used to decode a DNS response packet. Variable is a response packet such as from udp\_req, return is a TCL list such as: <header> <query> <answers> <auth> <additional>

Peter White Version 1.1 17th July 2023

## **Examples**

## **IJDP**

Sending iRule:

```
when HTTP REQUEST {
    # Create DNS request
    set q [call /Common/simple sideband::dns query "www.example.com" ]
    binary scan $q H* qhex
    log local0.debug "query:$qhex"
    # Send request to DNS server
    set response [call /Common/simple sideband::udp req 10.67.182.10:53 $q
{recv bytes 1} ]
    \overline{if} { [lindex $response 0] == 0 } {
        # Successful response - decode the DNS esponse
        set data [lindex $response 1]
        binary scan $data H* data hex
        log local0.debug "Success: $data_hex"
        set r [call /Common/simple sideband::dns response $data ]
        HTTP::respond 200 content $r
        HTTP::respond 500 content {failure}
```

### Answer output:

```
# curl 10.67.182.40
{18766 32776 1 1 0 0} {www.example.com 1 1} { {1 1 12 1.2.3.4} } { } { }
```

### Logs:

```
Jul 14 08:54:26 simple-sideband-bigip1.pwhite debug tmm[30491]: Rule /Common/sideband_test <HTTP_REQUEST>: query:494e000800010000000000003777777076578616d706c6503636f6d0000010001 Jul 14 08:54:27 simple-sideband-bigip1.pwhite debug tmm[30491]: Rule /Common/sideband_test <HTTP_REQUEST>: Success!: 494e800800010001000000003777777076578616d706c6503636f6d0000010001c00c0001000 1000000000000401020304
```

## Additional output:

### Logs:

```
Jul 14 09:05:10 simple-sideband-bigip1.pwhite debug tmm[30491]: Rule /Common/sideband_test <htfp_REQUEST>: query:975d00080001000000000000003777777076578616d706c6503636f6d0000010001 Jul 14 09:05:10 simple-sideband-bigip1.pwhite debug tmm[30491]: Rule /Common/sideband_test <htfp_REQUEST>: Success!: 975d800800010002000000103777777076578616d706c6503636f6d0000010001c00c0001000 10000000c000401020304c00c000100010000000c000401020305c00c00020001000000009 013301340135013600
```

Peter White

Version 1.1

17th July 2023

Peter White Version 1.1 17th July 2023

**TCP** 

Sending iRule:

```
when HTTP_REQUEST {
    # Create HTTP request
    set response [call /Common/simple_sideband::tcp_req 10.67.182.10:80 "GET
/\r\n" {recv_bytes 3} ]
    if { [lindex $response 0] == 0 } {
        HTTP::respond 200 content $response
    } else {
        HTTP::respond 500 content $response
    }
}
```

**Command output:** 

```
# curl 10.67.182.40
0 {HTTP/1.0 200 OK
Server: BigIP
Connection: close
Content-Length: 20
hello world! port:80}
```

### HTTP

Sending iRule:

```
when HTTP_REQUEST {
    # Create HTTP request
    set response [call /Common/simple_sideband::http_req 10.67.182.10:80 "/"
    if { [lindex $response 0] == 200 } {
        HTTP::respond 200 content $response
    } else {
        HTTP::respond 500 content $response
    }
}
```

Command output:

```
# curl 10.67.182.40
200 {Server BigIP Connection Keep-Alive Content-Length 20} {hello world!
port:80}
```

Peter White Version 1.1 17th July 2023

## **HTTPS**

### Helper VS:

```
ltm virtual https helper {
    creation-time 2023-07-14:09:23:06
    destination 0.0.0.0:search-agent
   ip-protocol tcp
    last-modified-time 2023-07-14:09:23:06
    mask 255.255.255.255
    pool https pool
   profiles {
       http { }
        serverssl {
            context serverside
       tcp { }
    serverssl-use-sni disabled
    source 0.0.0.0/0
    source-address-translation {
        type automap
    translate-address enabled
    translate-port enabled
    vlans-enabled
    vs-index 3
```

### Sending iRule:

```
when HTTP_REQUEST {
    # Create HTTP request
    set response [call /Common/simple_sideband::http_req
"/Common/https_helper" "/" {} ]
    if { [lindex $response 0] == 200 } {
        HTTP::respond 200 content $response
    } else {
        HTTP::respond 500 content $response
    }
}
```

### Command output:

```
# curl 10.67.182.40
200 {Server BigIP Connection Keep-Alive Content-Length 21} {hello world!
port:443}
```

Peter White Version 1.1 17th July 2023

## License

Copyright 2023 Peter White

Licensed under the Apache License, Version 2.0 (the "License");

you may not use this file except in compliance with the License.

You may obtain a copy of the License at <a href="http://www.apache.org/licenses/LICENSE-2.0">http://www.apache.org/licenses/LICENSE-2.0</a>

Unless required by applicable law or agreed to in writing, software

distributed under the License is distributed on an "AS IS" BASIS,

WITHOUT WARRANTIES OR CONDITIONS OF ANY KIND, either express or implied.

See the License for the specific language governing permissions and

limitations under the License.

## Support

There is no support inherent in this code – you use it at your own risk. However, if you find bugs then you are welcome to contact me and I will try to resolve them on a best efforts basis. If you would like features, feel free to contact me and I may implement them, or refer you to F5 Professional Services.